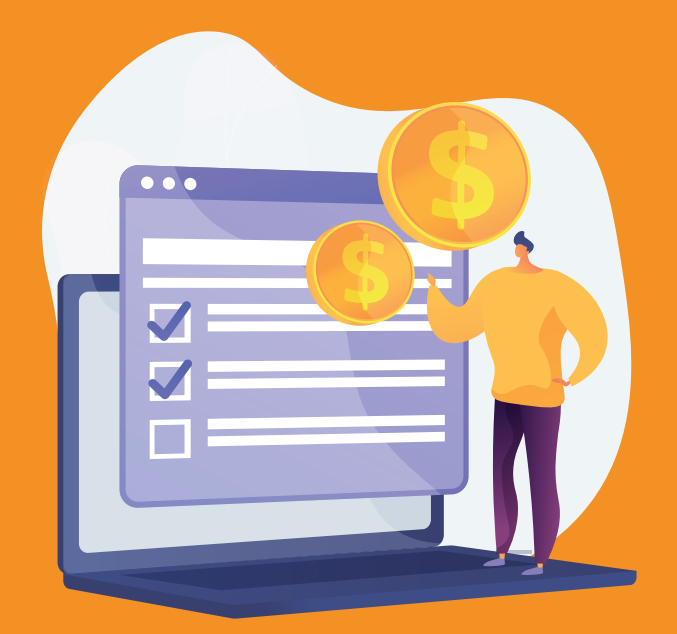

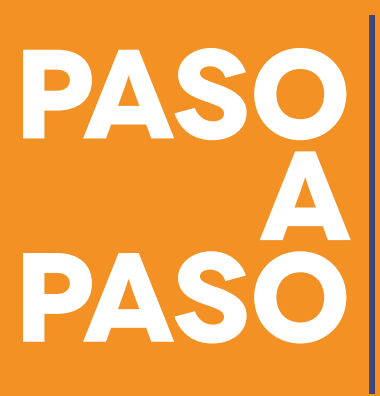

Para generar recibos oficiales de pago (ROP), de años anteriores, del impuesto Predial y de Vehículos.

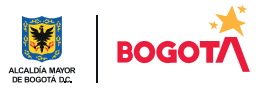

Conéctate: www.haciendabogota.gov.co • Tel. (601) 338 5000 • @ 1 M hacienda bogota

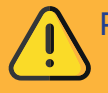

1

Para generar recibos oficiales de pago (ROP), de años anteriores, primero debes registrarte en la nueva Oficina Virtual

Hecho lo anterior, ingresa a www.haciendabogota.gov.co.

> Da clic en "Oficina Virtual" (a) y selecciona "Ingreso en la nueva Oficina Virtual" (b).

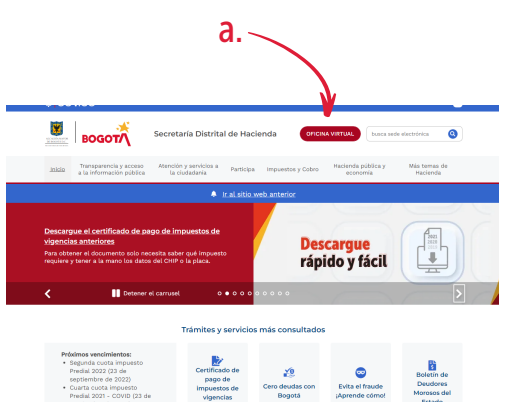

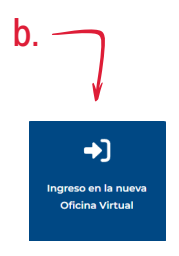

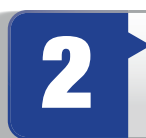

Escribe tu usuario y contraseña. Recuerda que tu usuario es el correo electrónico que registraste.

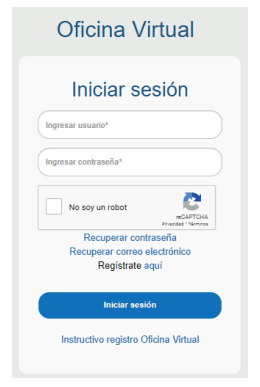

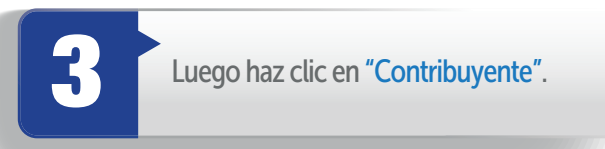

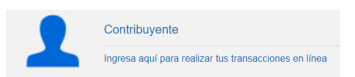

Paso a paso para generar recibos oficiales de pago (ROP), de años anteriores, desde la nueva Oficina Virtual

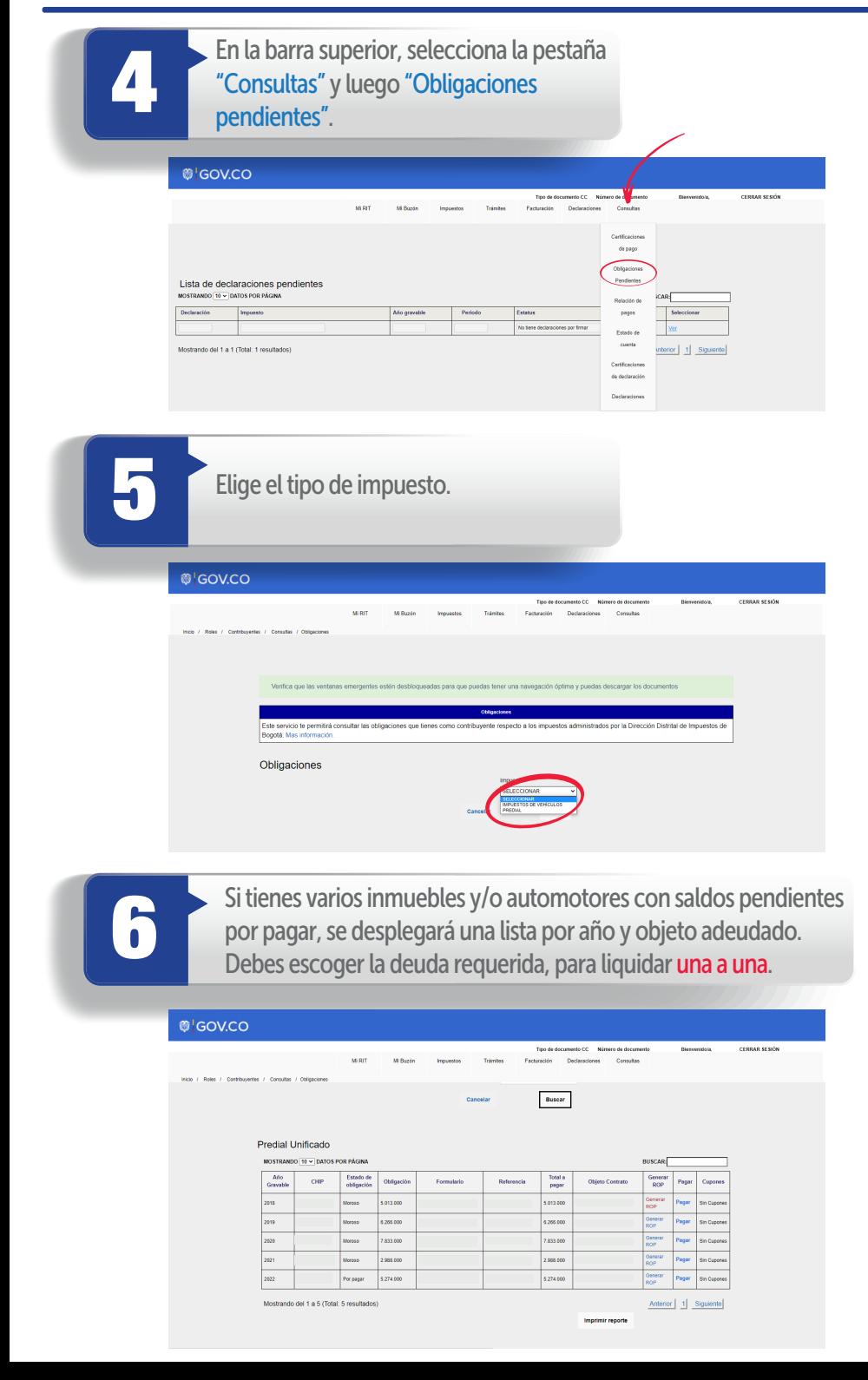

Una vez hayas ubicado la deuda, selecciona la opción "Generar ROP" y obtendrás como resultado un archivo en<br>PDF con el respectivo recibo.

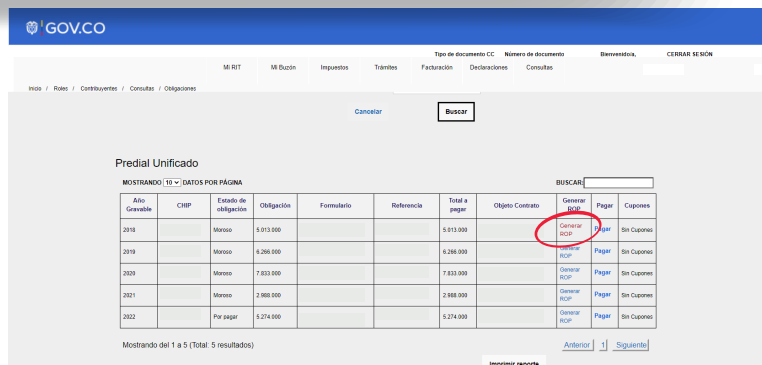

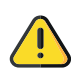

Verifica que las ventanas emergentes estén habilitadas. Si no lo están, habilítalas a través de la configuración de tu equipo, a fin de poder descargar el PDF y demás documentos que necesites.

Si deseas pagar en línea, toma la opción "Regresar" y, luego, haz clic en el botón<br>"Pagar".

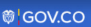

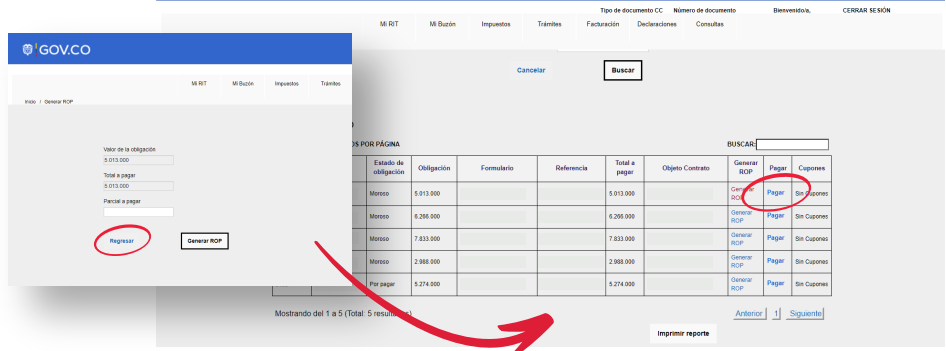

Nota: Igualmente, en la opción "Consultas", puedes revisar el estado de cuenta de tus obligaciones tributarias.

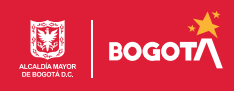